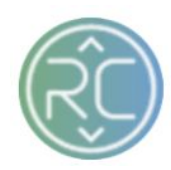

# **Vendor Onboarding Account Summary** Overview

## 1. Getting Familiar with the Onboarding Screen

REVCASCADE Merchandising Onboarding **Directory** Hello, Username <sup>v</sup> [search]

a. Onboarding Queue

The onboarding queue is an overview of all your vendor connections and the current status of their onboarding account. The onboarding screen will provide a status of each vendor account, a due date and progress bar

#### 1 / Onboarding Queue Vendor Aging **Progress** Email sent to vendor with onboarding instructions **My Test Account**  $\pm$  $30+$ Ready for Setup Due 6 months ago Proposals Demo Vendor Retailer added vendor, RevCascade to provision  $\pm$  $30+$ п **Ready to Provision** Due 6 months ago Merchandising Demo 2 Vendor is working on completing task list  $\pm$  $30+$ **Vendor Setup** Due 10 months ago Demo Vendor New Proposals Vendor completed setup and is awaiting retailer approval  $\star$  $30+$ **Vendor Approval** Due 11 months ago

**Review Workflow** 

#### **Ready to Provision**

This vendor is ready to have an account provisioned by RevCascade

#### **Provisioned**

This vendor now has a RevCascade account and is awaiting email with onboarding instructions.

**Ready for Setup** This vendor has been sent an email with onboarding instructions.

**Vendor Setup** This vendor is completing the vendor setup wizard.

**Vendor Approval** This vendor has completed setup and is awaiting approval.

**Ready to Launch** Vendor has completed all reviews and is ready to go live.

**Post-Launch Testing** Vendor is live and under supervision.

**Complete** Vendor is live and processing orders.

Archived This vendor has been archived.

**On Hold** Vendor is on hold.

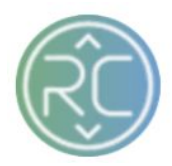

## i. Retailer Launch List

Once a vendor has completed all their on-boarding task list items, the status of their on-boarding account will update to **Ready to Launch**. The account now requires action by you and your team. Depending on your retailer connection requirements *(i.e. approving shipping labels, packing lists, ect..)* before the connection with the vendor can be completed, these "launch items" will need to be reviewed and completed on the retailer end

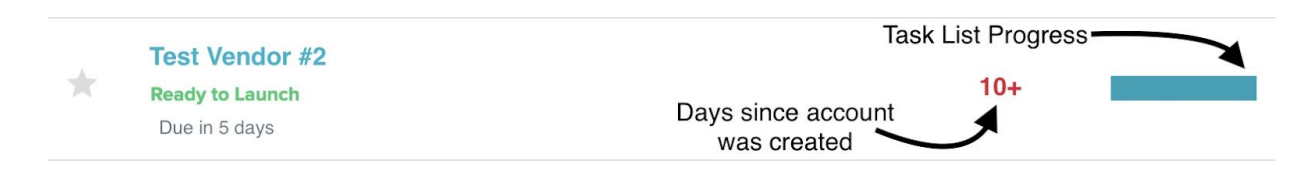

- a. After selecting vendor, the following summary page is where you can access and view the individual vendor on-boarding account
	- i. To access and view your retailer launch list items, click **Launch List** on the left-hand corner of the page under *Summary*
	- ii. If you wish to make any changes regarding the vendor on-boarding account, click the **More Actions** button

### Updates Include:

- *1. Go Live Date*
- *2. Archive* (typically done after the account has been completed)
- *3. Place on hold* (if the vendor or yourself are not ready to continue with on-boarding)

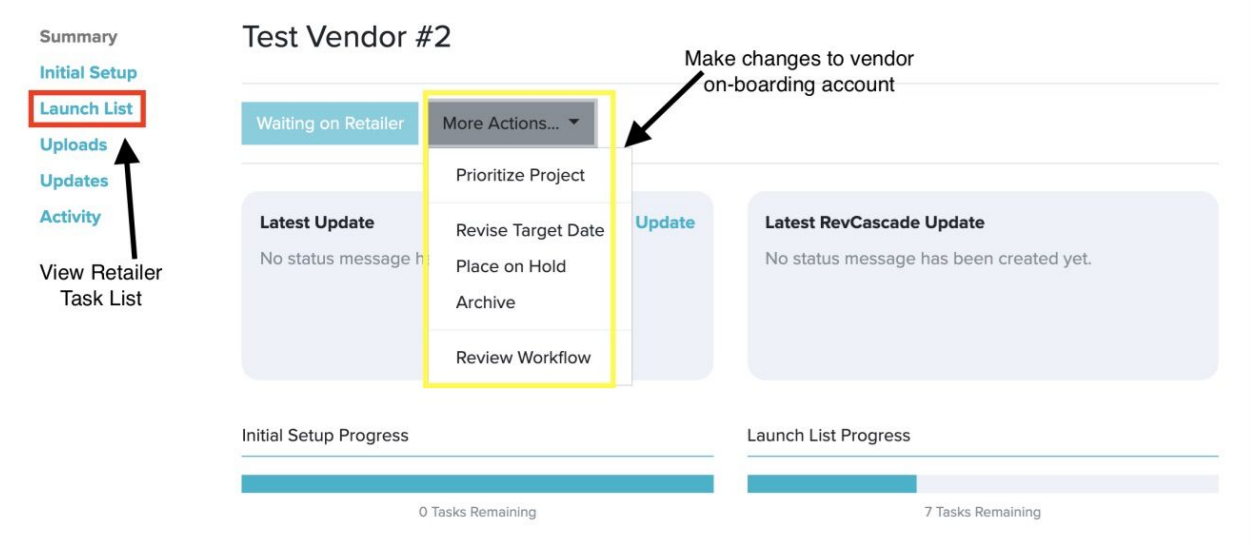

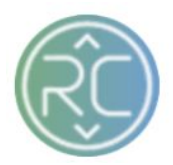

- b. After selecting the **Launch List** button, all retailer and RevCascade action items will appear. These items **must** be completed by you and your team to complete the vendor on-boarding account
	- i. Approving products (Merchandising Tool)
	- ii. Assign Carrier Account (If vendor opted to generate labels outside of RevCascade Portal and you require vendor to use a retailer prepaid account)
	- iii. Approve Shipping Label (If you have specific shipping label requirements)

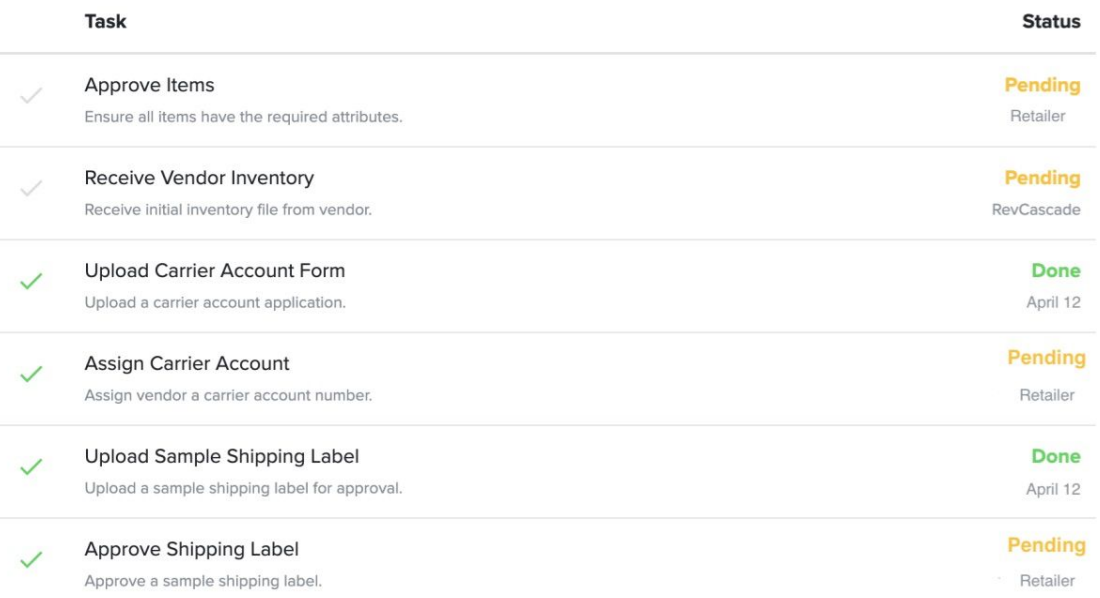

c. Once all **Launch List** items have been completed by RevCascade and you and your team the vendor account is now live within the RevCascade Portal.